# ПРИЛАД ПРИЙМАЛЬНО-КОНТРОЛЬНИЙ ОХОРОННО-ПОЖЕЖНИЙ «ДУНАЙ» Клавіатури Дунай**-**КС**8,** Дунай**-**КС**16**

ПРИБОР ПРИЕМНО-КОНТРОЛЬНЫЙ ОХРАННО-ПОЖАРНЫЙ «ДУНАЙ» Клавиатуры Дунай**-**КС**8,** Дунай**-**КС**16**

> Руководство по эксплуатации ААДЮ.425723.001РЭ

> > Редакция 2.0

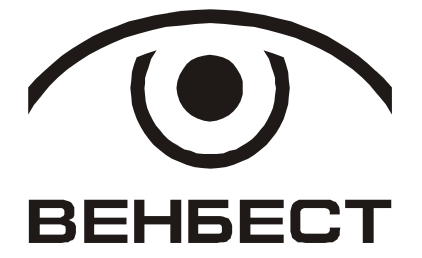

02099 г. Киев, ул. Оросительная, 6 т/ф. 501-26-09 Е-mail: office@venbest.com.ua http://www.venbest.com.ua

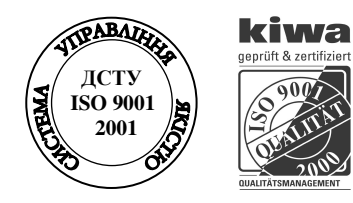

# Содержание

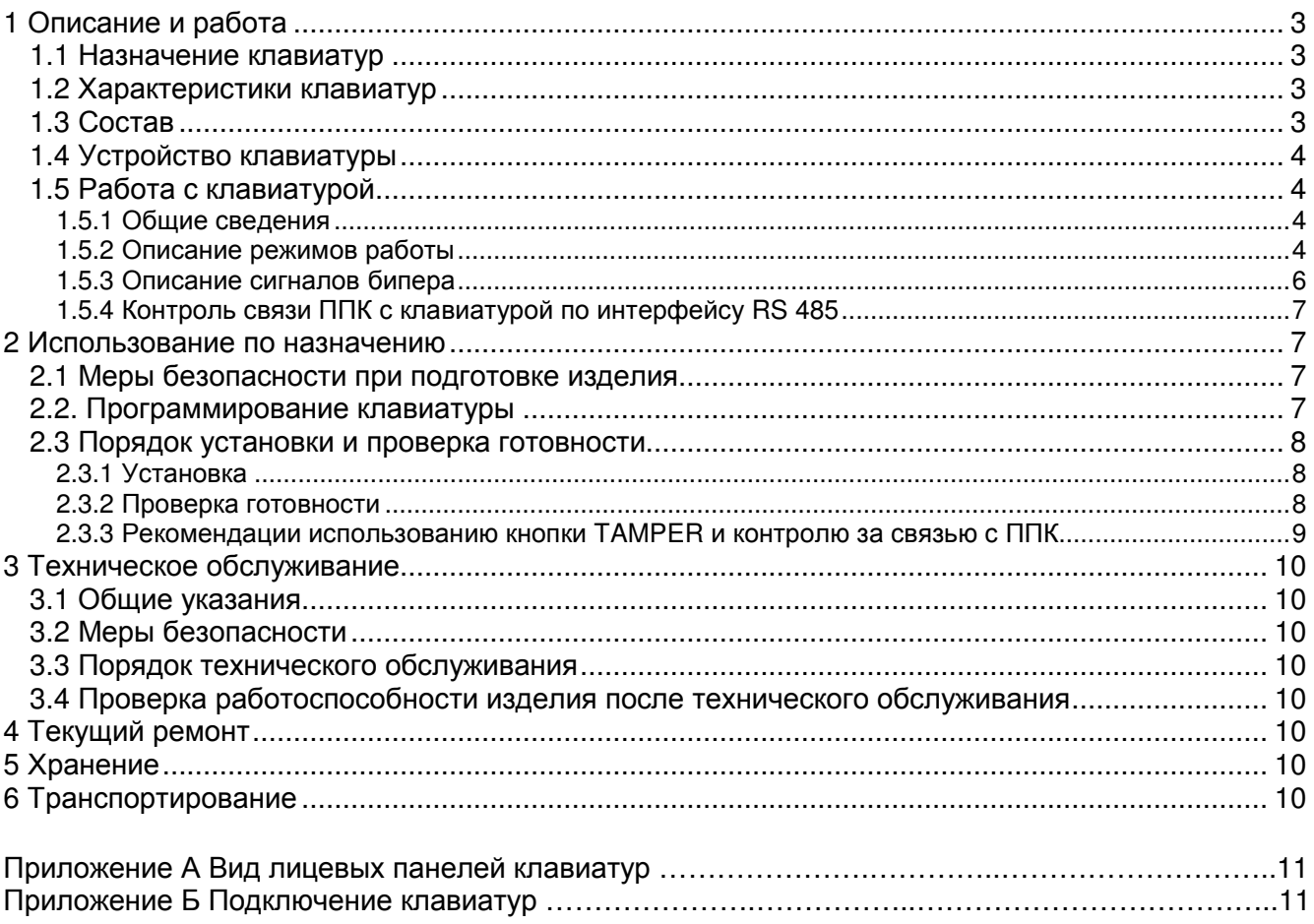

# **1** Описание и работа

# **1.1** Назначение клавиатур

1.1.1 Клавиатуры Дунай-КС8, Дунай-КС16 предназначены для просмотра и изменения состояния (взятие/снятие под охрану) групп(ы), далее по тексту клавиатура. Клавиатура Дунай-КС8 используется для групп, в состав которых включено до восьми шлейфов, Дунай-КС16 – до 16 шлейфов.

1.1.2 Настоящее руководство распространяется на клавиатуры Дунай-КС8, Дунай-КС16 в пластиковом корпусе. Клавиатуры применяются с ППК «Дунай» с версией ПО микроконтроллера «Дунай-32 …В2.11» и выше. Клавиатуры являются рабочими.

1.1.3 Сертификат соответствия № UA1.018.96661-03.

1.1.4 Климатическое исполнение клавиатур по ГОСТ 12997 - группа С3, что по условиям размещения на объекте удовлетворяет группе УХЛ по ГОСТ 15150, категории изделия 3.1, а именно:

1) клавиатуры могут эксплуатироваться в закрытых, не отапливаемых с естественной вентиляцией помещениях с регулируемым климатом в диапазоне рабочих температур среды от минус 10 до 50°С;

2) клавиатуры устойчивы к воздействию повышенной относительной влажности среды не более 95 % при температуре не выше 35°С;

# **1.2** Характеристики клавиатур

1.2.1 Клавиатура обеспечивает выполнение режимов:

1) клавиатура неактивна;

2) тест проверки исправности индикаторов;

3) постраничный просмотр состояния групп (помещений);

4) просмотр состояния группы;

5) просмотр памяти тревог.

1.2.2 Подключается к ППК Дунай по интерфейсу RS 485 трех проводной линией.

1.2.3 Электропитание - от источника постоянного тока напряжением от 9 до 14 В при пульсации напряжения (двойная амплитуда) не более 200 мВ.

1.2.4 Выполняет контроль:

1) несанкционированного доступа во внутрь корпуса;

2) связи с ППК по интерфейсу RS 485.

1.2.5 Клавиатура имеет встроенный бипер, оповещающий пользователя сигналом об изменении состояния.

1.2.6 Максимальный потребляемый ток - не более 80 мА (при включенных индикаторах подсветки).

1.2.7 Габаритные размеры, мм, не более: ширина – 85, высота – 160, глубина – 30.

# **1.3** Состав

1.3.1 Комплект клавиатуры приведен в таблице 1.

Таблица 1

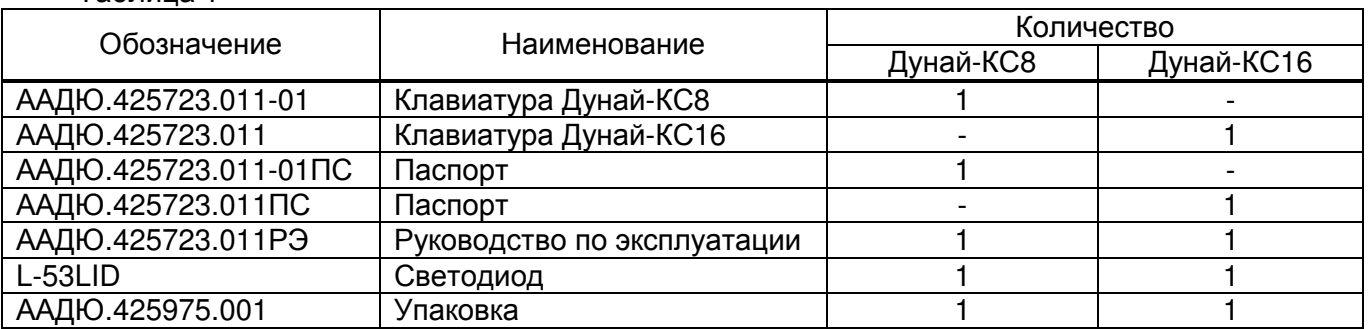

Примечание – Кабельная продукция и другие материалы, необходимые для внешних соединений клавиатуры с ППК Дунай, в комплект поставки не входят.

### **1.4** Устройство клавиатуры

1.4.1 Клавиатура представляет собой микропроцессорное устройство, функционирующее под управлением ППК Дунай. Клавиатура, как и адаптер, не выполняет хранение и интеллектуальную обработку информации.

1.4.2 Функционально клавиатура состоит из:

1) устройства ввода данных (12 кнопок с буквенно-цифровой маркировкой);

2) светодиодных индикаторов для отображения информации;

3) контроллера и приемопередатчика интерфейса RS 485 для сопряжения с ППК Дунай;

4) звукового оповещателя –бипера.

1.4.3 На лицевой панели размещены:

1) под открывающейся дверцей кнопки:

[0], [1]-[9] -для ввода цифровых данных;

[#] - для подтверждения ввода данных;

[∗] - отмена данных, операции или последнего действия;

 $[ \blacktriangleleft ], [ \blacktriangleright ], [ \blacktriangleleft ], [ \blacktriangleright ]$  – не используются.

2) светодиодные индикаторы:

«1»-«8» и «1»-«16» - для отображения состояния шлейфов на клавиатуре Дунай-КС8 и Дунай-КС16 соответственно;

 $\alpha$ ВЗЯТО» - помещение (группа) под охраной;

«СНЯТО» - помещение (группа) снято (снята) с охраны;

«ПОДТВ ВЗЯТИЯ» - подтверждение пользователю о взятии под охрану помещения (группы);

«ПАМЯТЬ» - отображает наличие тревог в памяти ППК по группе(ам), за которыми закреплена клавиатура;

«СВЯЗЬ 485» - отображает состояние связи с ППК по интерфейсу RS 485.

# **1.5** Работа с клавиатурой

#### 1.5.1 Общие сведения

1.5.1.1 Клавиатура является рабочей и не предназначена для перепрограммирования элементов конфигурации ППК Дунай.

#### 1.5.2 Описание режимов работы

1.5.2.1 В любой момент времени клавиатура может находиться в одном из следующих режимов:

1) клавиатура неактивна;

2) тест проверки индикаторов;

3) постраничный просмотр состояния групп;

4) просмотр состояния группы;

5) просмотр памяти тревог;

6) программирования сетевого адреса.

Клавиатура автоматически переходит в неактивный режим из постраничного просмотра состояния групп, просмотра состояния группы, просмотра памяти тревог, если в течении двух минут не была нажата одна из клавиш [0], [1]-[9].

Перевод клавиатуры из одного режима в другой выполняется только из неактивного режима.

1.5.2.2 Режим – клавиатура неактивна

В этом режиме все индикаторы выключены, кроме индикатора «СВЯЗЬ 485» (см. рисунок А.1 приложения А).

При обнаружении ошибок в работе ППК и клавиатуры, индикатор «3» на системной клавиатуре ППК отображает код ошибки - мигает с периодом 250 мс:

- если несколько клавиатур или адаптеров запрограммированы с одним сетевым адресом в конфигурации ППК , в этом случае индикаторы «СВЯЗЬ 485» на таких клавиатурах мигают с периодом 250 мс;

- в случае попытки саботажа клавиатуры или несовпадении серийного номера с запрограммированным номером в конфигурацию ППК.

1.5.2.3 Режим – тест проверки индикаторов клавиатуры

Для перехода в режим тестирования клавиатуры пользователь нажимает [∗] 5 раз, после чего клавиатура переходит в режим тестирования индикаторов. Все индикаторы клавиатуры и бипер включаются на 3-4 сек., после чего клавиатура переходит в режим "клавиатура неактивна".

1.5.2.4 Режим -постраничный просмотр состояния групп.

Режим используется для просмотра тревог за период охраны от последнего взятия помещения (группы) под охрану или их текущего состояния.

Клавиатурой Дунай-КС8 на индикаторах «1»-«8» возможен просмотр до восьми групп (помещений), на индикаторах клавиатуры Дунай-КС16 – до 16. Для удобства постраничного просмотра, общее количество групп, имеющихся в конфигурации ППК, условно необходимо разбить на страницы, кратные 8 или 16 группам.

При входе в режим всегда отображается первая страница с номером 0. Например, для клавиатуры Дунай-КС8: страница 0 - группы с 1 по 8, страница 1 - группы с 9 по 16 и так далее до страницы 15 – группы с 120 по 128.

Просмотр последующих страниц осуществляется только через первую страницу.

Для перехода в режим просмотра, набрать последовательность [**0**] [**#**]. При правильном вводе данных ППК передает подтверждение на клавиатуру и бипер клавиатуры сигнализирует пользователю двойным звуковым сигналом.

Для "перелистывания" страниц пользователь вводит последовательность: [номер страницы] [**#**]. Если затребованная страница существует, клавиатура ответит двумя короткими звуковыми сигналами и перейдет к нужной странице, если не существует - клавиатура ответит одним длинным звуковым сигналом и останется на той же странице.

Отображение состояния групп на индикаторах «1»-«8» («1»-«16») приведено в таблице 2. Для выхода из режима нажать клавишу [∗].

Таблица 2

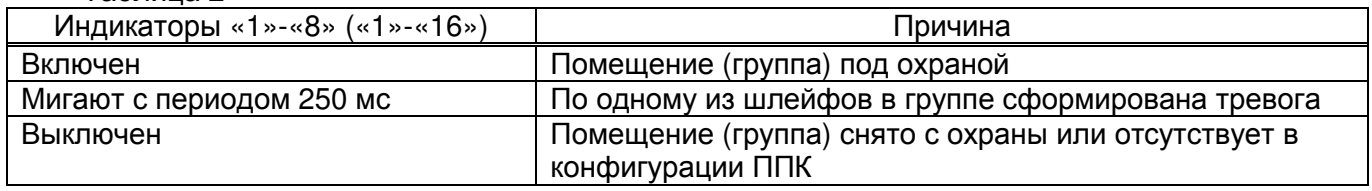

1.5.2.5 Режим – просмотр состояния помещения (группы)

Режим используется для просмотра текущего состояния помещения (группы). Для удобства эксплуатации, формируя конфигурацию ППК, группам рекомендуется присваивать реальные номера охраняемых помещений. Номер помещения может иметь до пяти цифр и принимать значения от 1 до 65535 Значение номера помещения устанавливает пользователь при программировании ППК.

Для перевода в режим, набрать последовательность [номер помещения] [**#**].

Например, для просмотра состояния шлейфов группы №12 помещения №827, необходимо набрать последовательность [**827**] [**#**].

ППК проверит условия доступа к клавиатуре, и если эти условия соблюдены, подтвердит правильность ввода данных двумя звуковыми сигналами. Если доступ к группе запрещен, бипер включается на 1 сек. и клавиатура возвращается в режим «клавиатура неактивна».

В этом режиме на индикаторах «1»-«8» клавиатуры Дунай-КС8 («1»-«16» - Дунай-КС16) отображается состояние шлейфов группы: индикаторы «ВЗЯТО», «СНЯТО», «ПОДТВ ВЗЯТИЯ» отображают текущее состояние группы в соответствии с таблицей 3 Индикатор «ПАМЯТЬ» мигает при наличии извещений в памяти тревог.

В этом режиме выполняются следующие операции:

- взятие группы под охрану;
- снятие группы с охраны;
- просмотр памяти тревог;
- выход из режима просмотра состояния группы.

 $T_{\alpha}$   $\alpha$ 

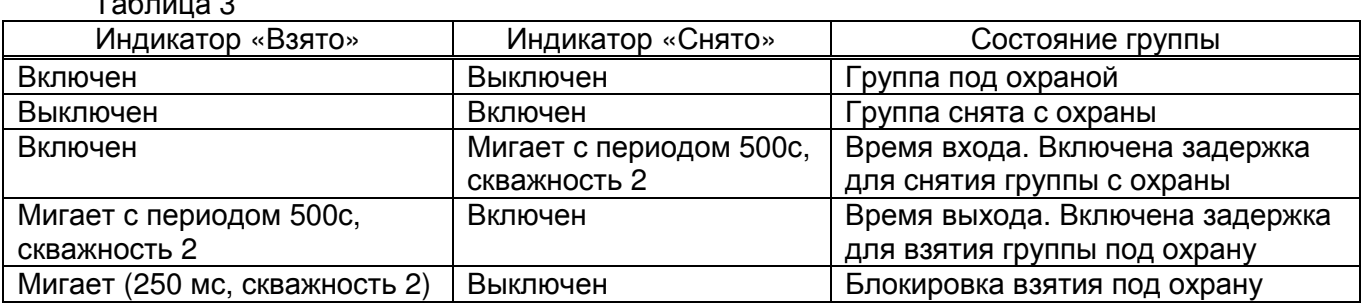

Для выхода из режима просмотра состояния группы, нажать [∗] один раз, если последней нажатой клавишей была [**#**], либо 2 раза, если пользователь начал набор цифровой последовательности.

1.5.2.6 Режим - просмотр памяти тревог

Режим используется для просмотра памяти тревог по группе за период до очередного взятия группы под охрану.

Для просмотра состояния памяти тревог по группе необходимо, находясь в режиме просмотра состояния группы, набрать последовательность [**1**] [**#**]. Правильность ввода данных подтверждает ППК на клавиатуре двойным звуковым сигналом. Индикатор «ПАМЯТЬ» мигает с периодом 1 с (скважность 2).

В этом режиме на индикаторах «1»-«8» клавиатуры Дунай-КС8 («1»-«16» - Дунай-КС16) ППК отображает последовательность нарушения шлейфов во взятом состоянии группы:

- первый нарушенный шлейф – индикатор мигает с периодом 250 мс;

- второй - индикатор мигает с периодом 500 мс;

- третий – индикатор мигает с периодом 1 с;

- все последующие нарушенные шлейфы– индикаторы включены;

- индикаторы, соответствующие шлейфам, по которым не было нарушений, выключены.

Если в группе имеется круглосуточный шлейф и группа снята с охраны, то ППК записывает в память тревог информацию о нарушении этого шлейфа.

Для выхода из режима просмотра памяти тревог пользователь нажимает [∗] и возвращается в режим просмотра состояния группы.

1.5.2.7 Режим программирования изложен в п. 2.2.

#### 1.5.3 Описание сигналов бипера

1.5.3.1 Работой бипера управляет ППК посредством выдачи на клавиатуру соответствующих команд. Режимы работы бипера приведены в таблице 4.

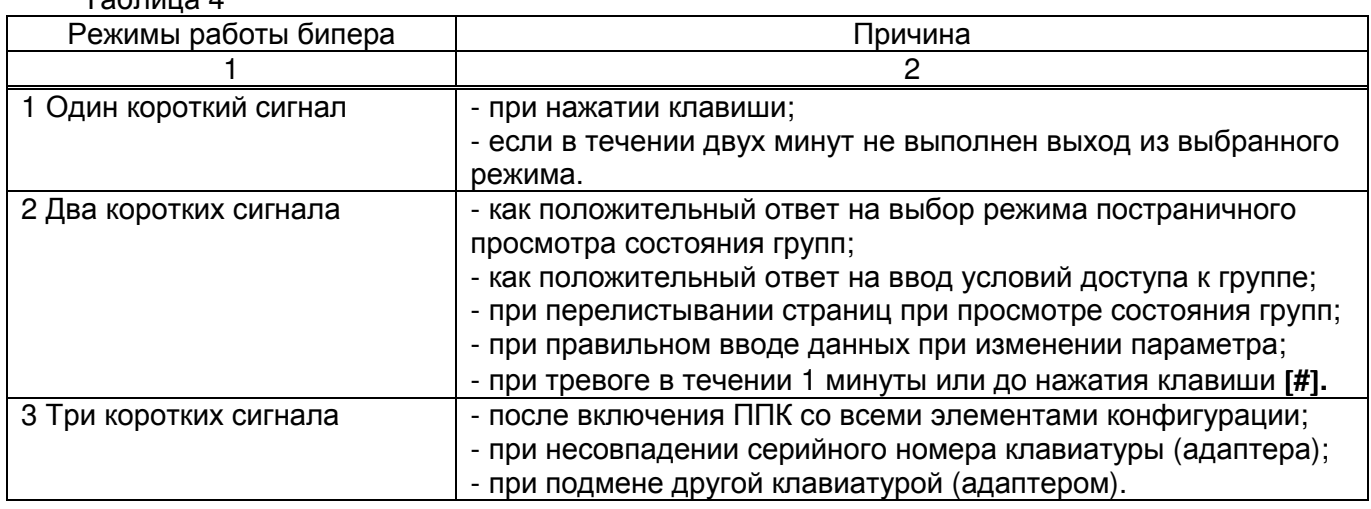

Таблица 4

Продолжение таблицы 4

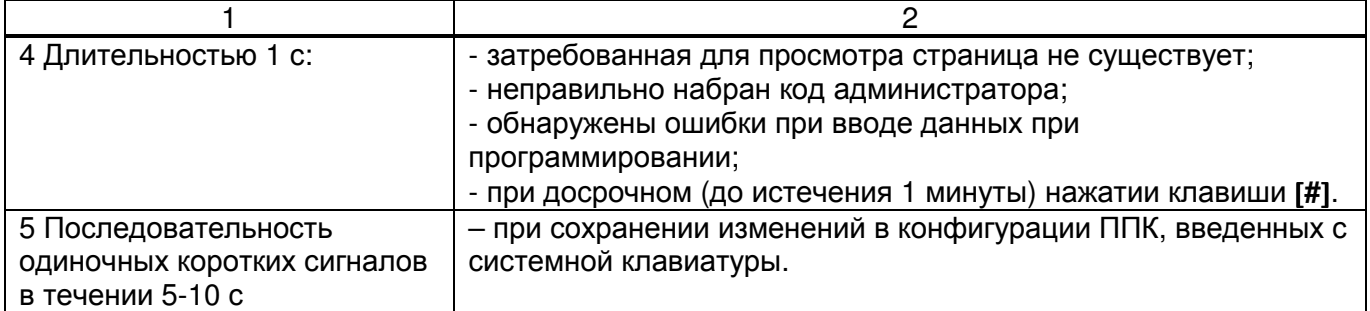

### 1.5.4 Контроль связи ППК с клавиатурой по интерфейсу RS 485

1.5.4.1 Клавиатура контролирует связь с ППК и отображает на индикаторе «СВЯЗЬ 485» (соединение) соответствующим свечением согласно таблицы 5.

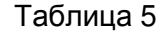

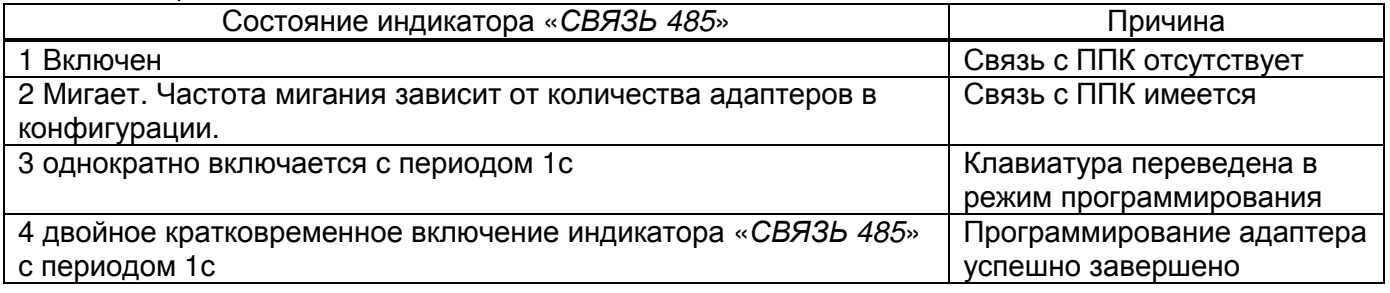

# **2** Использование по назначению

#### **2.1** Меры безопасности при подготовке изделия

2.1.1 Соблюдайте требования ДБН В.2.5.-13-98 "ГСНУ. Инженерное оборудование зданий и сооружений. Пожарная автоматика зданий и сооружений".

2.1.2 Запрещается подсоединять и отключать клавиатуру при не отключенном напряжении электропитания.

# **2.2.** Программирование клавиатуры

2.2.1 Для программирования клавиатуры необходимо использовать "Руководство по программированию ППК "Дунай".

2.2.2 При программировании клавиатуры устанавливается однозначность между сетевым адресом, присвоенным для этой клавиатуры при создании конфигурации ППК и адресом, хранящимся в контроллере клавиатуры на момент ее применения.

2.2.3 При создании конфигурации ППК серийный номер рабочей клавиатуры может быть и неизвестен, например при отсутствии клавиатуры. В этом случае, его запись в конфигурацию ППК может быть выполнена дополнительно.

Запись серийного номера клавиатуры в конфигурацию ППК и сетевого адреса в контроллер клавиатуры выполняется «функцией 12 согласно "Руководство по программированию ППК "Дунай":

- подключить клавиатуру по интерфейсу RS 485 к ППК (см. рисунок Б.1 согласно приложения Б);

- перевести клавиатуру в режим программирования установкой джампера "Prog" на плате при выключенном электропитании;

- включить ППК и контролировать однократное включение с периодом 1с индикатора «СВЯЗЬ 485» на лицевой панели клавиатуры (он же индикатор «Соп» на плате);

- с системной клавиатуры ППК выполнить функцию 12. Серийный номер клавиатуры указан на наклейке микроконтроллера;

- для сохранения изменений в конфигурации ППК необходимо выполнить «функцию 10» сохранить внесенные изменения;

- проверить на клавиатуре двойное кратковременное включение индикатора «СВЯЗЬ 485» с периодом 1с. Выключиь питание ППК и подключенных к нему устройств. Снять джампер «Prog» на плате клавиатуры;

-при очередном включении электропитания ППК и подключенные к нему устройства готовы к выполнению функций.

#### **2.3** Порядок установки и проверка готовности

2.3.1 Установка

2.3.1.1 Клавиатура устанавливается на стене в удобном месте для эксплуатации.

2.3.1.2 Выкрутив два винта со стороны лицевой панели клавиатуры. Отделите заднюю крышку корпуса, определите место(а) ввода кабеля и удалите для него заглушку(и). Закрепите его к стене тремя шурупами.

2.3.1.3 Выполните подключение к клавиатуре электропитания и шины интерфейса RS 485 согласно приложения Б. Проверьте правильность подключений. Проверьте положение джампера «PROG» на плате клавиатуры. В режиме РАБОТА джампер должен быть снят.

2.3.1.4 Шина интерфейса RS 485 состоит из трех проводов, подключаемых к одноименным контактам на системном модуле ППК и клавиатуры: «S+», «S-«, «⊥».

2.3.1.5 Для устойчивой работы всех устройств по шине RS 485 необходимо:

- обеспечить их надежное соединение по общей шине "⊥".

- установить между проводами интерфейса «S-» и «⊥»,«S+» и «⊥» согласующие резисторы - 2,7 кОм и 5,6 кОм соответственно на самом удаленном устройстве в цепи интерфейса RS 485.

2.3.1.6 Шину интерфейса и питания клавиатуры выполнять витыми парами.

2.3.1.7 Шина не должна иметь радиальных ответвлений. Расстояние между ППК и самой удаленной клавиатурой (адаптером) - до 1000 метров.

2.3.1.8 Предпочтительнее применять для монтажа кабель с общим экраном, покрытым изолирующей внешней оболочкой.

2.3.1.9 Клавиатура может устанавливаться как внутри, так и вне охраняемого помещения. При установке клавиатуры внутри помещения, для визуального контроля пользователем успешного взятия группы под охрану, вне помещения необходимо установить выносной индикатор подтверждения о взятии помещения (группы) под охрану и подключить его, как показано на рисунке приложения В. Место установки индикатора определяет пользователь.

2.3.1.10 При установке клавиатуры внутри охраняемого помещения, группа должна иметь шлейф с задержкой на вход/выход.

#### 2.3.2 Проверка готовности

2.3.2.1 Для проверки готовности клавиатуры необходимо привести шлейфы проверяемой группы, за которой закреплена клавиатура, в состояние НОРМА.

2.3.2.2 Включить электропитание ППК, к которому подключена клавиатура и электропитание клавиатуры, если она подключена к отдельному источнику.

2.3.2.3 Напряжение электропитания клавиатуры в режиме «теста проверки индикаторов» должно быть от 9 до 14 В.

2.3.2.4 По истечении времени готовности ППК, контролировать на клавиатуре работу индикатора «СВЯЗЬ 485» согласно таблице 5.

2.3.2.5 Закрепите лицевую панель на корпусе клавиатуры.

2.3.2.6 Проверьте режимы работы клавиатуры руководствуясь п. 1.5.2. Режимы работы по п.1.5.2.5 и 1.5.2.6 выполнить для каждой группы шлейфов, к которым разрешен доступ с проверяемой клавиатуры.

При выполнении проверок по п. 2.3.2.6 необходимо руководствоваться таблицей 6. При выполнении операций взятия/снятия могут возникнуть состояния, приведенные в таблице 7, которыми необходимо руководствоваться при проверке.

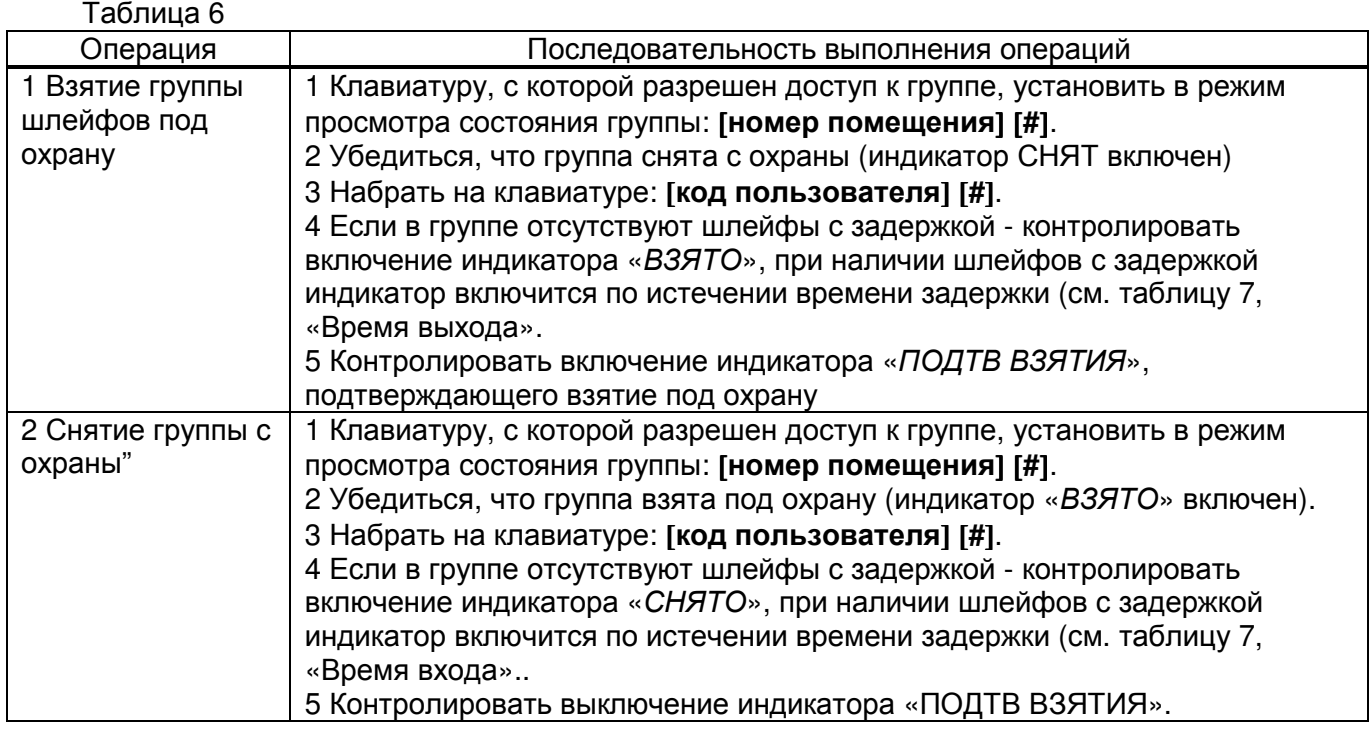

### Таблица 7

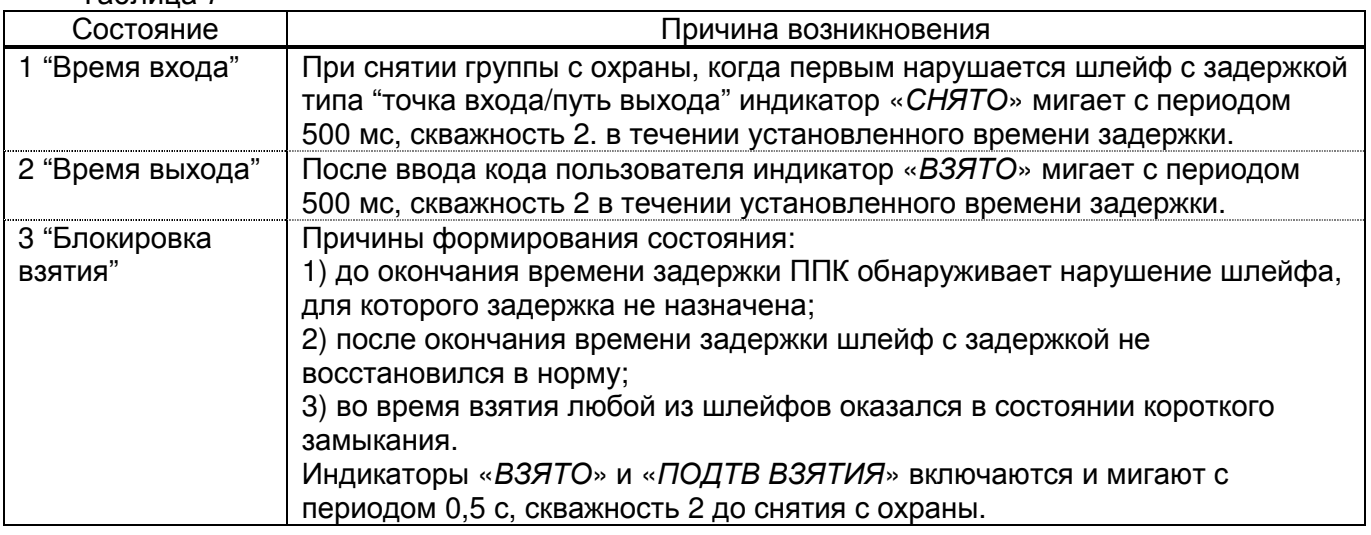

#### 2.3.3 Рекомендации использованию кнопки TAMPER и контролю за связью с ППК

2.3.3.1 В случае применения клавиатуры с ППК, на наклейке микроконтроллера у которого установлена версия микропрограммы:

- «Дунай- 32 …. В1» или «Дунай- 32 …. В2.ХХ», у которой последние две цифры ХХ нечетные («Дунай- 32 …. В2.09», число 09 – нечетное), ППК не передает на ПЦН КИСЦО «Дунай» извещения о взломе клавиатуры и потере связи по интерфейсу RS 485. Предлагается использовать рекомендации, изложенные в п. 2.4.11 «Руководства по эксплуатации ППК «Дунай»;

- «Дунай- 32 …. В2.10», у которой последние две цифры ХХ четные, число 10 –четное), ППК передает на ПЦН извещения о взломе клавиатуры и потере связи по интерфейсу RS 485.

# **3** Техническое обслуживание

#### 3.1 Общие указания

3.1.1 Все работы, связанные с техобслуживанием, ремонтом и измерением параметров должны производиться обученным специалистом.

3.1.2 Техническое обслуживание проводится с целью обеспечения надежной работы клавиатуры. Техническое обслуживание осуществляется одним обученным специалистом имеющим "Свидетельство на право обслуживания, выданное ООО НВФ "ВЕНБЕСТ-Лтд.", либо ее дилерами.

# 3.2 Меры безопасности

3.2.1 При проведении технического обслуживания необходимо соблюдать "Правила безопасной эксплуатации электроустановок в Украине".

#### 3.3 Порядок технического обслуживания

3.3.1 Все работы, связанные с техобслуживанием, ремонтом и проверкой режимов работы клавиатуры, используемой совместно с ППК Дунай включенного в систему централизованного наблюдения, должны производиться с предварительным уведомлением дежурного оператора на ПЦН о начале и завершении работ.

3.3.2 Повседневный контроль за функционированием прибора осуществляют дежурные операторы , которые наблюдают за поступающими от ППК извещениями, по характеру которых администратором системы делается заключение о его исправности.

3.3.3 Регламентные работы проводятся в соответствии с "Руководством по техническому обслуживанию установок охранно-пожарной сигнализации" в объеме требований, предъявляемых к проведению "Регламентов технического обслуживания приемно-контрольных приборов средней информационной емкости".

3.3.4 Загрязнение с лицевой панели и кнопок необходимо удалять по мере загрязнения мягкой тканью, смоченной мыльным раствором.

Попадание моющего раствора внутрь клавиатуры не допускается!

#### 3.4 Проверка работоспособности изделия после технического обслуживания

3.4.1 По завершении технического обслуживания клавиатура проверяется на функционирование согласно п. 2.3.2 с учетом конфигурации ППК, к которому она подключена и требований настоящего руководства.

# **4** Текущий ремонт

4.1 Текущий ремонт прибора осуществляется в условиях предприятия-изготовителя.

# **5** Хранение

5.1 Приборы, поступившие на склад для хранения сроком до 6 месяцев, могут не распаковываться.

# **6** Транспортирование

6.1 Транспортирование разрешается железнодорожным или автомобильным транспортом при условии соблюдения правил и требований, действующих на данных видах транспорта.

#### Приложение А (рекомендуемое) Вид лицевых панелей клавиатур

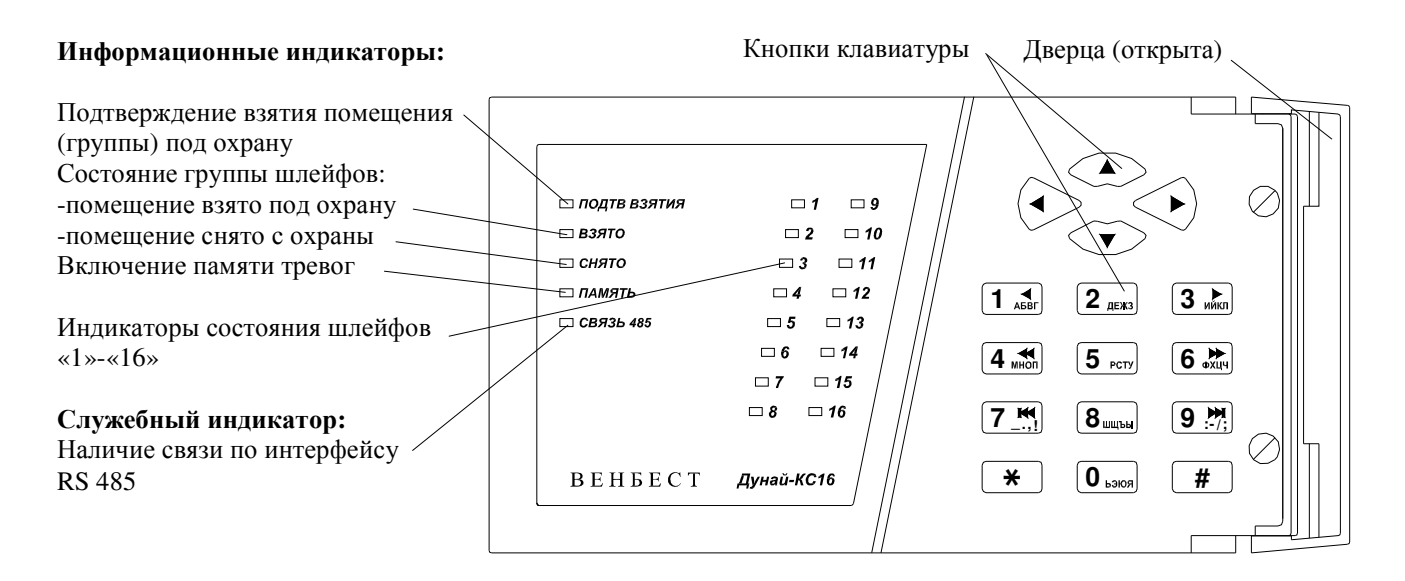

Примечание - На клавиатуре Дунай-КС8 индикаторы «9» - «16» не устанавливаются.

Рисунок А**.1** - Схема размещения кнопок и индикаторов на клавиатурах Дунай-КС16 (Дунай-КС8)

> Приложение Б (рекомендуемое) Подключение клавиатур

Клавиатура Дунай**-**КС**8 (**Дунай**-**КС**16)** Вид на плату при снятой задней крышке

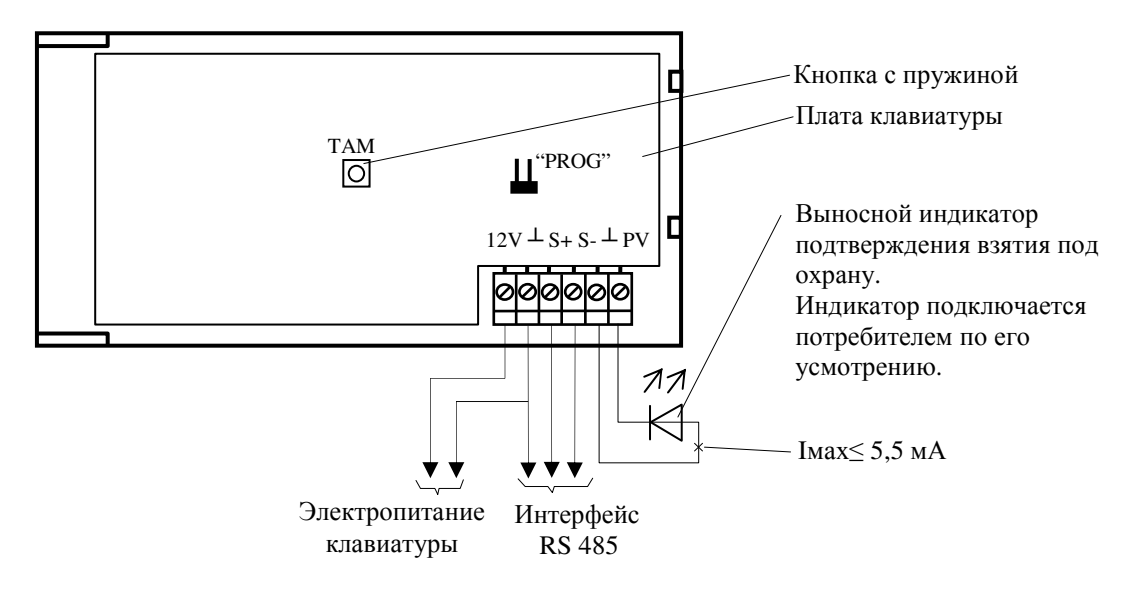

Рисунок Б**.1** - Пример подключения клавиатур Дунай-КС8, Дунай-КС16